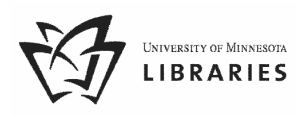

# Searching MNCAT Plus® for Books And More

This guide is on the Web at http://lib.umn.edu/pdf/mncathow.pdf.

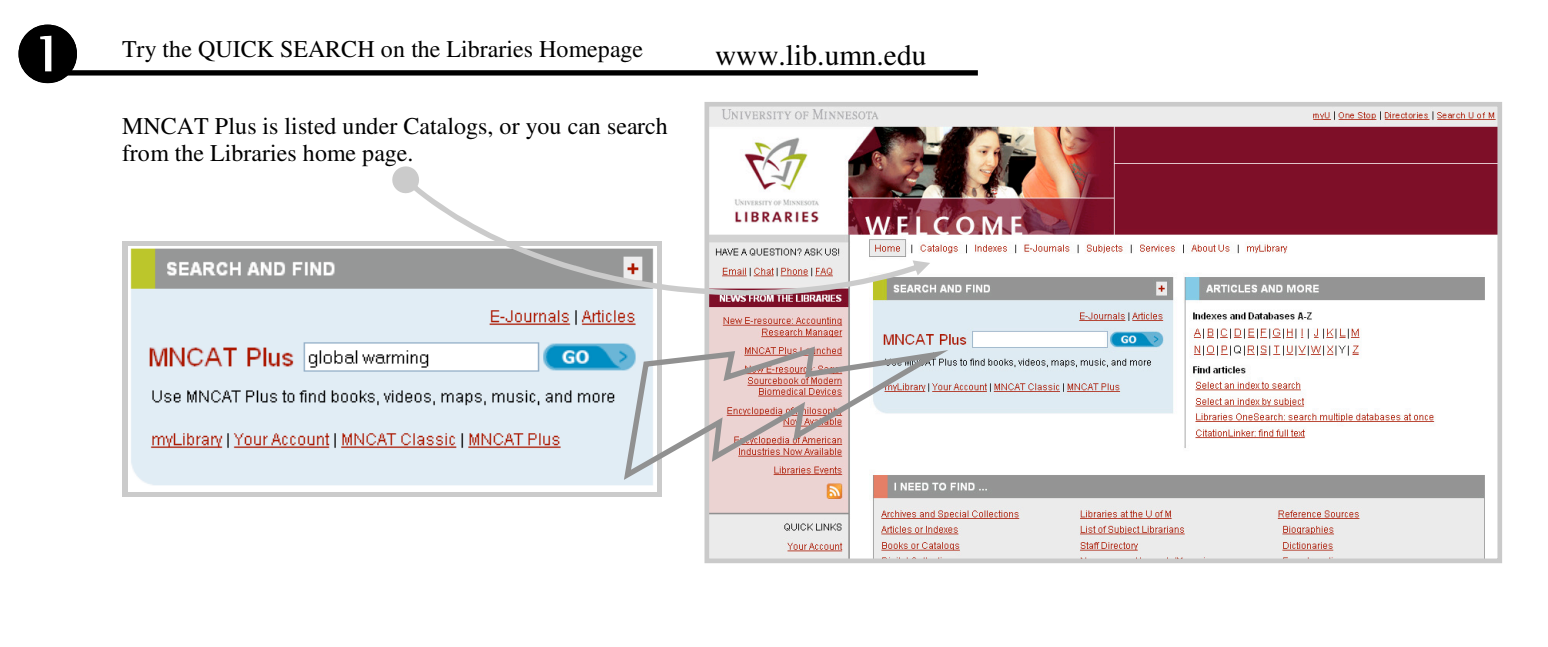

 View availability on RESULTS page **YST** ֡֡ **LIBRARIES** w Basic Search Tags Ask Us Help **A**. TELL ME MORE **Books & More: Twin Cities Articles** Click on the title to view more details such as a Search for global warming GO Hello, Guest description for the item. Limit to: All items v that contain my query words v anywhere in the record v Sign in for full access Guest e-Shelf New Search **Advanced Search** ?  $\text{Help}$ My Preferences **B**. IS THE BOOK AVAILABLE? IS IT ONLINE? Check the availability to see if the item is available, 758 Result, sorted by: relevance v checked out, or if it is online. Global\_warming\_(View details) Refine My Results  $\bullet$ Bily, Cynthia A. Narrow my results by limiting the ..<br>eenhaven Press 2006 search to: Book  $\Box$  Add to e-Shelf At a U of M Twin Cities library (Get It) Availability: Online Resources (116) Global\_warming\_(View details)  $\overline{\mathbf{2}}$ Available (722) Miller, Debra A  $\bullet$ ress c2008 Material Type: Book  $\Box$  Add to e-Shelf At a U of M Twin Cities library (Get It) **Books (727)** Audio/Video (16) Journals (6) Gloss," warming (View details)  $\frac{1}{2}$ Long, Douglas, 1507  $\bullet$ Author/Creator

Book

Add to e-Shelf

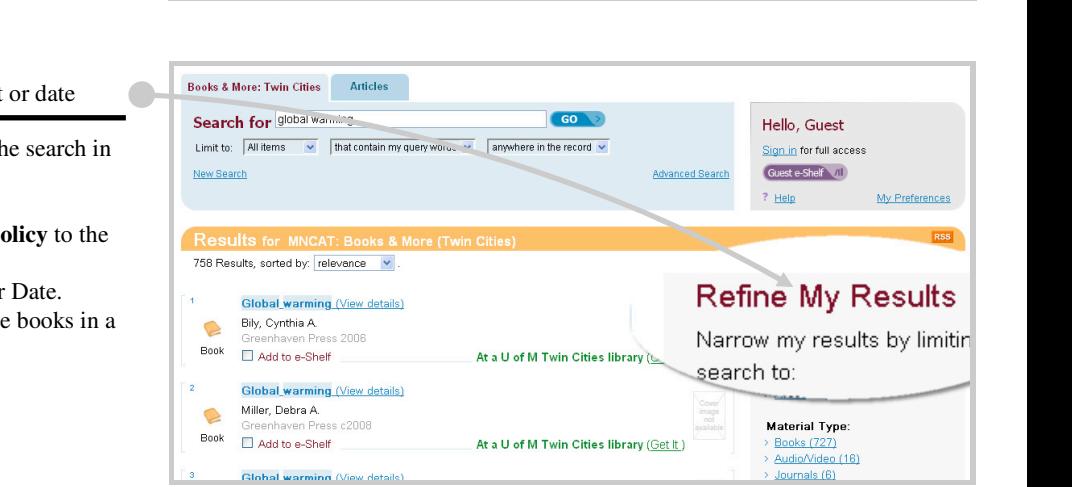

United States, Genera

Accounting Office (12)

 $\frac{1}{2}$ 

Not currently available (Get It.)

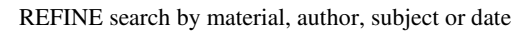

Use Refine My Results to filter or narrow the search in the following ways:

- View only **books** under Material Type.
- Add a Subject such as **environmental policy** to the search.
- Limit results published **after 2005** under Date.
- View materials in **Wilson Library** to see books in a specific location.

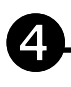

### LOCATE the item and GET IT

### **A**. LOCATE ITEM

Click on the title for more information such as a description or click the availability to go directly to the location of the item.

**B**. WRITE DOWN LIBRARY AND CALL NUMBER To get the item, write down the library name and call number. Travel to the library (map) and check a stack guide to find which floor it is on. Check it out with your Ucard.

### **OR**

**C**. USE GET IT TO PICK UP AT CLOEST LIBRARY Click Get It. Select the library you would like the item to be sent to. You will get an email when the book arrives at the pick-up library, generally within 24 to 48 hours on weekdays.

 $\bullet$ 

LEARN MORE: Searching for Books tutorial. If you have any questions, Ask Us!

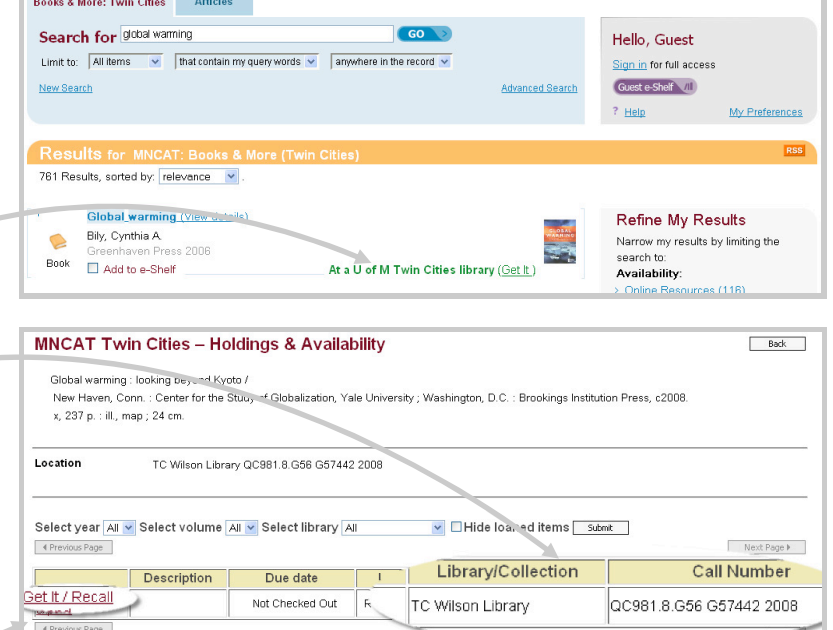

## SAVE YOUR RESULTS & MORE

### SAVE FOR LATER

Quickly and easily save information about books or other materials from MNCAT Plus using these options:

- E-mail
- Print
- Or save using the following:
	- o Your e-Shelf holds materials within MNCAT Plus for the session or sign-in to save materials long term.
	- o Connotea is a free, online citation manager.
	- o Del.icio.us is a free, online bookmarking site.
	- o RefWorks is a free, online citation manager licensed through the University Libraries which will store and create your bibliography.

### ADD TAGS

Tags are words or phrases that you can add to any item you find in MNCAT Plus. Tags are visible to all users and can be used as a collaborative organizational system. Tags are located to lower, right of the record.

Sign-in to add tags. When you add tags to an item, ask yourself, "What tags or words will help me remember this item a few months from now?" You can also search for tags.

#### WRITE A REVIEW

Read and write reviews on books and other materials held in the University Libraries. Reviews are located to the lower, right of the record.

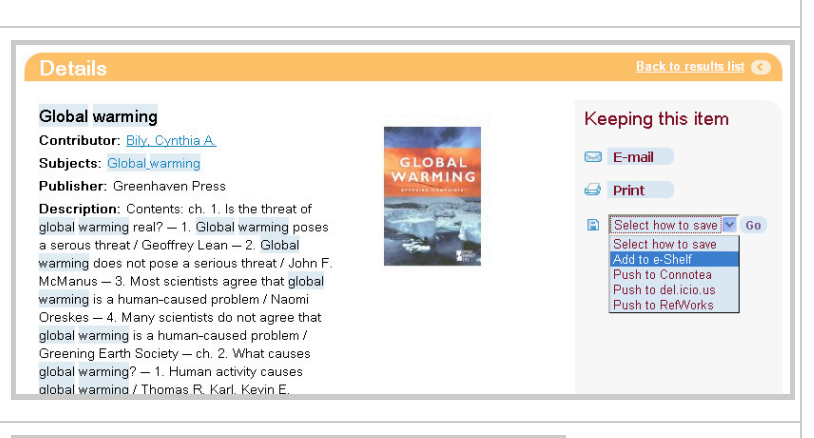

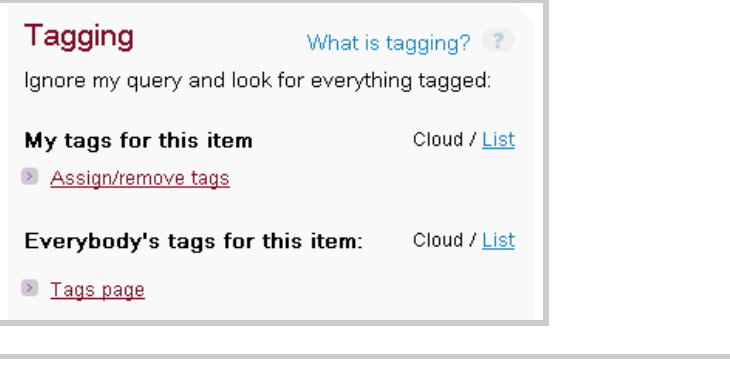

### **Reviews**

. Rate this item and write a review

*©2008 by the Regents of the University of Minnesota. All rights reserved. The University of Minnesota is an equal opportunity educator and employer. This publication/material can be made available in alternative formats for people with disabilities. Direct all requests to Coordinated Educational Services, 612-626-3746. Updated kp 9/2008.*